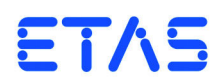

# **ETK-T2.2G Emulator Probe for Infineon TC1798**  User's Guide

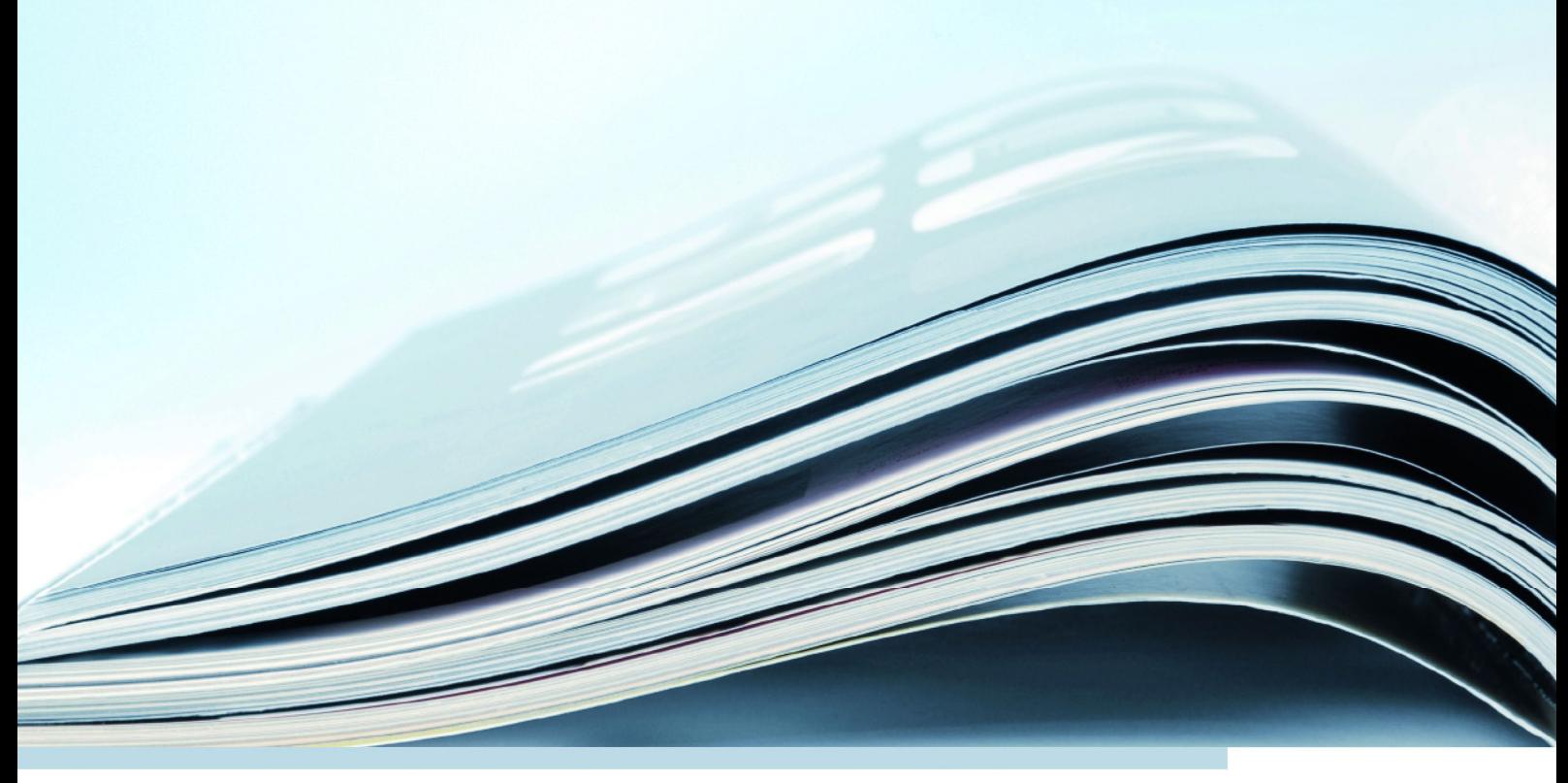

# **Copyright**

The data in this document may not be altered or amended without special notification from ETAS GmbH. ETAS GmbH undertakes no further obligation in relation to this document. The software described in it can only be used if the customer is in possession of a general license agreement or single license. Using and copying is only allowed in concurrence with the specifications stipulated in the contract.

Under no circumstances may any part of this document be copied, reproduced, transmitted, stored in a retrieval system or translated into another language without the express written permission of ETAS GmbH.

**© Copyright 2019** ETAS GmbH, Stuttgart

The names and designations used in this document are trademarks or brands belonging to the respective owners.

ETK-T2.2G User's Guide R1.0.4 EN - 01.2019

# **Contents**

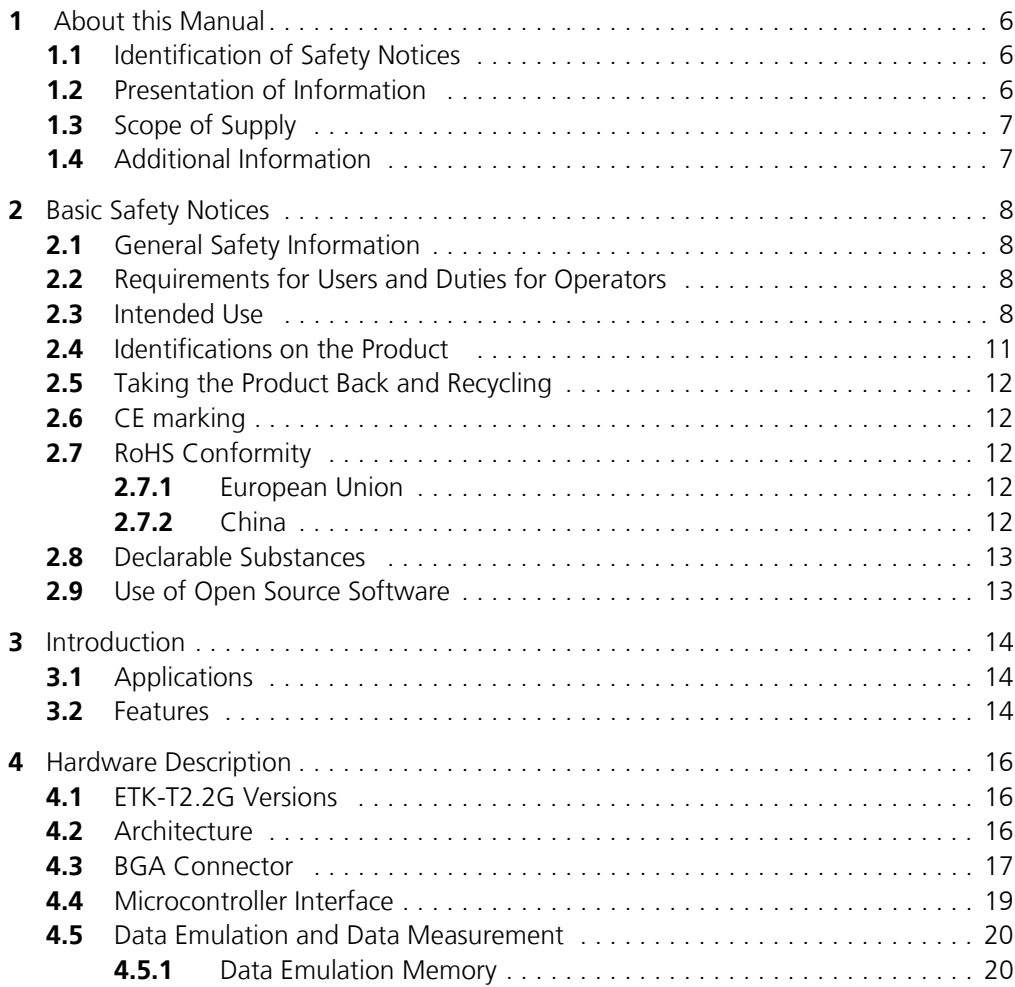

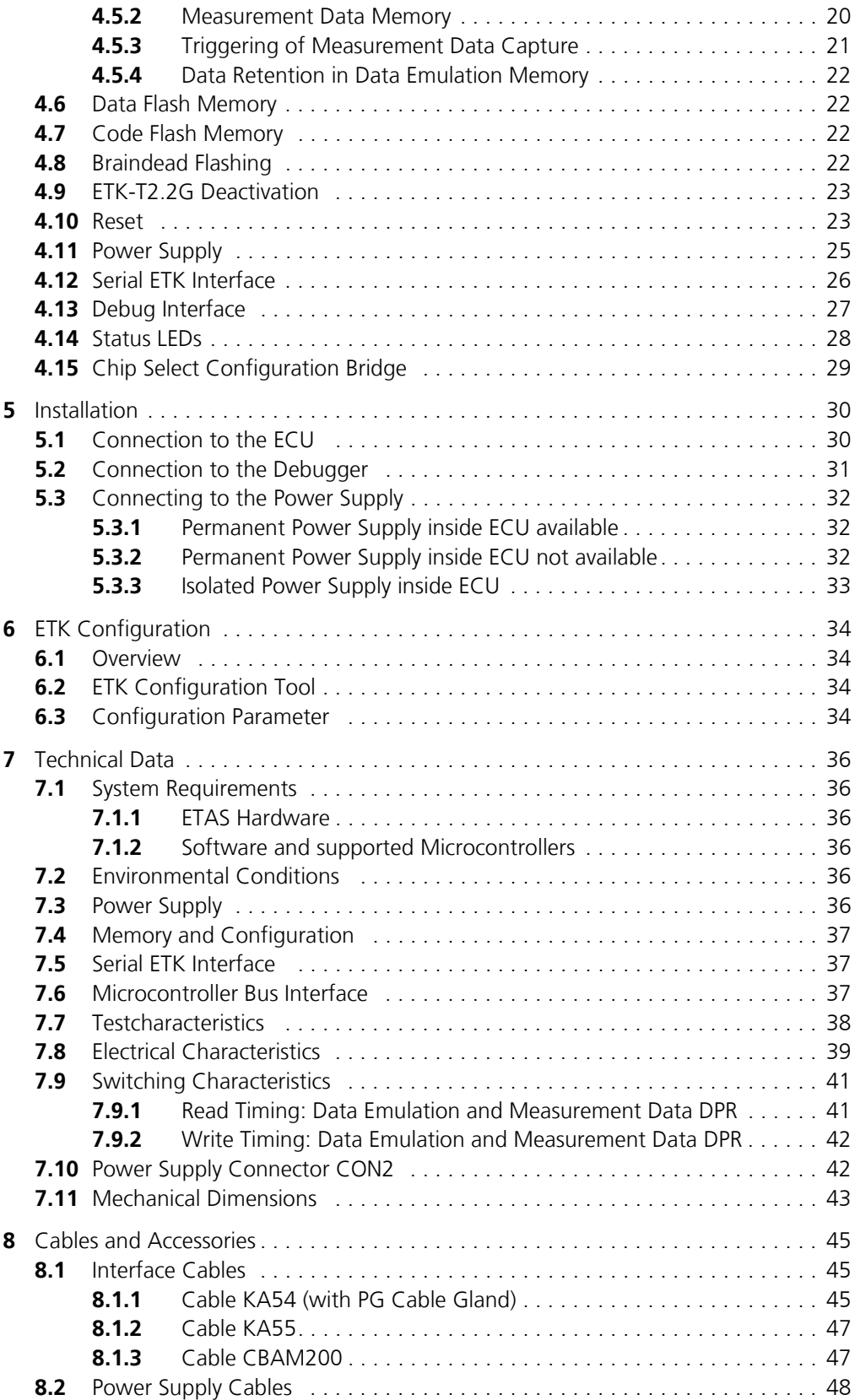

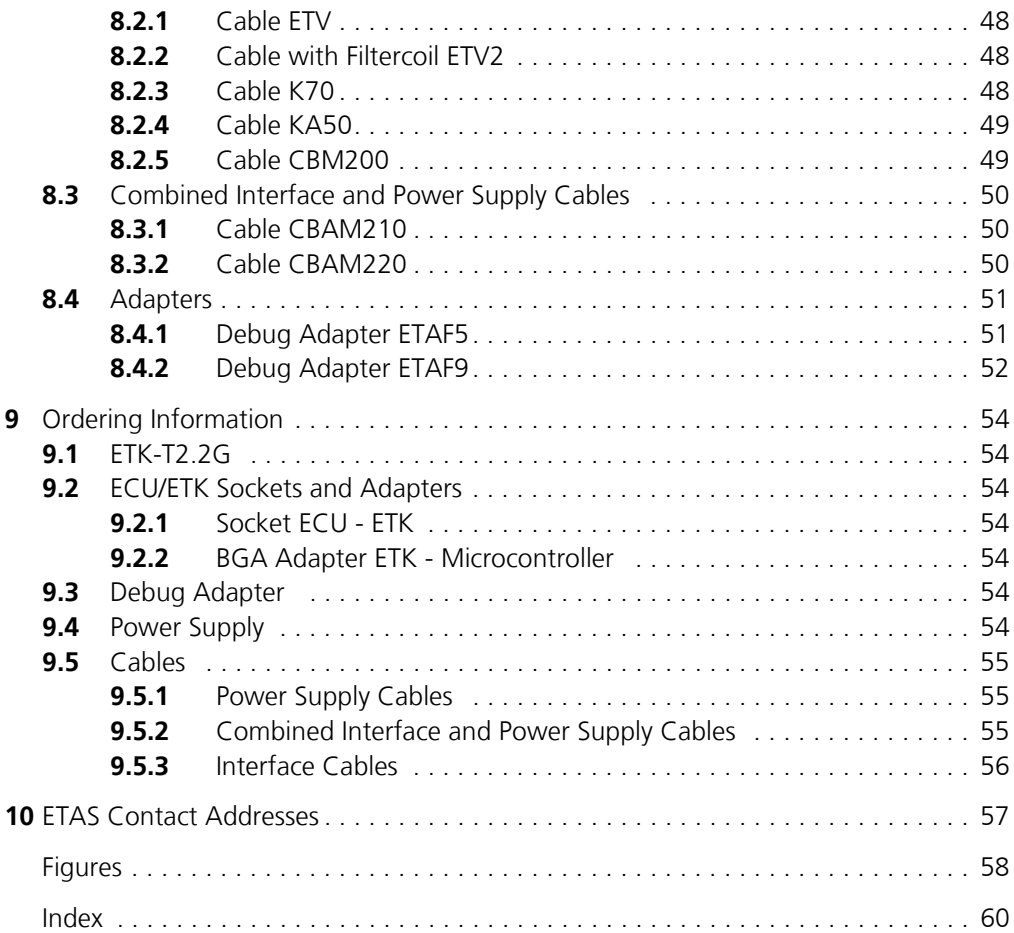

# <span id="page-5-0"></span>**1 About this Manual**

This chapter contains information about the following topics:

- • ["Identification of Safety Notices" on page 6](#page-5-1)
- • ["Presentation of Information" on page 6](#page-5-2)
- • ["Scope of Supply" on page 7](#page-6-0)
- <span id="page-5-5"></span>• ["Additional Information" on page 7](#page-6-1)

# <span id="page-5-1"></span>1.1 Identification of Safety Notices

The safety notices contained in this manual are identified with the danger symbol shown below:

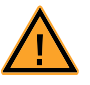

The safety notices shown below are used for this purpose. They provide notes to extremely important information. Please read this information carefully.

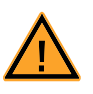

#### **DANGER!**

*indicates an immediate danger with a high risk of death or serious injury, if not avoided.*

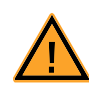

#### **WARNING!**

*indicates a possible danger with moderate risk of death or (serious) injury, if not avoided.*

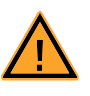

#### **CAUTION!**

*identifies a hazard with low risk that could result in minor or medium physical injuries or property damages if not avoided.*

# <span id="page-5-2"></span>1.2 Presentation of Information

<span id="page-5-4"></span>All activities to be performed by the user are presented in a "Use Case" format. That is, the goal to be accomplished is briefly defined in the heading, and the respective steps required for reaching this goal are then presented in a list. The presentation looks as follows:

#### **Goal definition:**

any advance information...

- <span id="page-5-3"></span>• Step 1
- Any explanation for step 1...
- Step 2

Any explanation for step 2...

• Step 3

Any explanation for step 3...

Any concluding comments...

<span id="page-6-2"></span>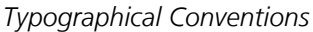

The following typographical conventions are used:

**Bold** Labels of the device *Italic* **Particularly important text passages** 

Important notes for the user are presented as follows:

#### **Note**

<span id="page-6-3"></span>*Important note for the user.*

#### <span id="page-6-0"></span>1.3 Scope of Supply

Prior to the initial commissioning of the module, please check whether the product was delivered with all required components and cables (see chapter "Ordering Information").

Additional cables and adapters can be obtained separately from ETAS. A list of accessories and their order designation is available in this manual and at the ETAS Home Page.

#### <span id="page-6-1"></span>1.4 Additional Information

The configuration instructions for the product can be found in the corresponding software documentation.

# <span id="page-7-0"></span>**2 Basic Safety Notices**

This chapter contains information about the following topics:

- • ["General Safety Information" on page 8](#page-7-1)
- • ["Requirements for Users and Duties for Operators" on page 8](#page-7-2)
- • ["Intended Use" on page 8](#page-7-3)
- • ["Identifications on the Product" on page 11](#page-10-0)
- • ["Taking the Product Back and Recycling" on page 12](#page-11-0)
- • ["CE marking" on page 12](#page-11-1)
- • ["RoHS Conformity" on page 12](#page-11-2)
- • ["Declarable Substances" on page 13](#page-12-0)
- <span id="page-7-5"></span>• ["Use of Open Source Software" on page 13](#page-12-1)

#### <span id="page-7-1"></span>2.1 General Safety Information

Please observe the Product Safety Notices ("ETAS Safety Notice") and the following safety notices to avoid health issues or damage to the device.

#### <span id="page-7-4"></span>**Note**

*Carefully read the documentation (Product Safety Advice and this User's Guide) that belongs to the product prior to the startup.*

<span id="page-7-6"></span>ETAS GmbH does not assume any liability for damages resulting from improper handling, unintended use or non-observance of the safety precautions.

#### <span id="page-7-2"></span>2.2 Requirements for Users and Duties for Operators

The product may be assembled, operated and maintained only if you have the necessary qualification and experience for this product. Incorrect operation or operation by users without sufficient qualification may lead to injuries or death or property damages.

#### *General Safety at Work*

<span id="page-7-7"></span>The existing regulations for safety at work and accident prevention must be followed. All applicable regulations and statutes regarding operation must be strictly followed when using this product.

#### <span id="page-7-3"></span>2.3 Intended Use

An ETK is an electronic component that is installed in a vehicle control unit (ECU) to read data from the ECU or write data to the ECU.

#### *Application Area of the Product*

This product was developed and approved for automotive applications. For use in other application areas, please contact your ETAS contact partner.

#### *Requirements for Operation*

The following requirements are necessary for safe operation of the product:

- Use the product only according to the specifications in the corresponding User's Guide. With any deviating operation, the product safety is no longer ensured.
- Observe the regulations applicable at the operating location concerning electrical safety as well as the laws and regulations concerning work safety!
- Do not apply any voltages to the connections of the product that do not correspond to the specifications of the respective connection.
- Connect only current circuits with safety extra-low voltage in accordance with EN 61140 (degree of protection III) to the connections of the product.
- The power supply for the product must be safely disconnected from the supply voltage. For example, use a car battery or a suitable lab power supply.
- Use only lab power supplies with double protection to the supply system.
- Ensure that the connections of the power supply are easily accessible.
- The module does not have an operating voltage switch.
	- Switch on the product by connecting the power supply cable with the power supply or by switching on the power supply.
	- Switch off the product by disconnecting it from the power supply or by switching off the power supply.

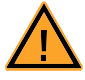

#### **DANGER!**

*Connect the power cord only with a vehicle battery or with a lab power supply! A connection to power outlets is prohibited.*

*- Route the power cord in such a way that it is protected against abrasion, damages, deformation and kinking. Do not place any objects on the power cord.*

*- Never apply force to insert a plug into a socket. Ensure that there is no contamination in and on the connection, that the plug fits the socket, and that you correctly aligned the plugs with the connection.*

- *Do not use the product in a wet or damp environment.*
- *Do not use the product in potentially explosive atmospheres.*
- *Keep the surfaces of the product clean and dry.*

*Potential Equalization*

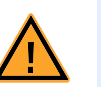

#### **CAUTION!**

#### *Danger from inadvertent current flow!*

*Depending on the design, the shield of the Ethernet cables can be connected with the housing of the module. Install the products only on components with the same electrical potential or isolate the products from the components.*

*Requirements for the technical State of the Product*

The product is designed in accordance with state-of-the-art technology and recognized safety rules. The product may be operated only in a technically flawless condition and according to the intended purpose and with regard to safety and

dangers as stated in the respective product documentation. If the product is not used according to its intended purpose, the protection of the product may be impaired.

*Maintenance and Cleaning*

The product is maintenance-free. Use a lightly moistened, soft, lint-free cloth for cleaning the product. Ensure that no moisture can enter. Never spray cleaning agents directly onto the product. Do not user any sprays, solvents or abrasive cleaners which could damage the product.

*Transport and Installation* 

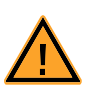

#### **CAUTION!**

#### *The ETK can be damaged or destroyed!*

*Some components of the ETK board may be damaged or destroyed by electrostatic discharges. Please keep the ETK in its storage package until it is installed.* 

*The board should only be taken from its package, configured, and installed at a work place that is protected against static discharge.*

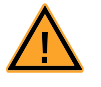

#### **CAUTION!**

*During installation and removal, ECU and ETK must be in a de-eenergized state!*

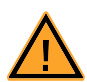

## **CAUTION!**

#### *Risk of short circuiting the internal signals of the ETK!*

*When you mount the ETK to the ECU, you must ensure that the screws and washers used will not penetrate the ETK printed circuit board.* 

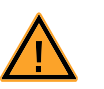

# **CAUTION!**

#### *Differences in case ground potentials can cause high currents to flow through the shields of the cables that connect various system modules.*

*Ensure that the module mounting surfaces are at the same electrical potential or insulate the modules from their mounting surfaces.*

#### *Cabling*

Use exclusively ETAS cables at the connections of the product! Adhere to the maximum permissible cable lengths! Observe the assignment of the cables to the connectors! Detailed information about cabling is located in the ETK User's Guides.

# <span id="page-10-0"></span>2.4 Identifications on the Product

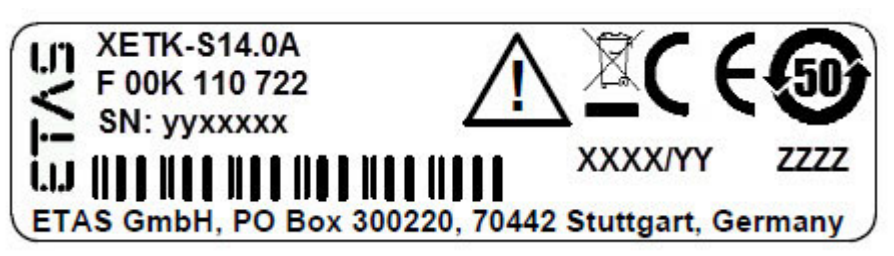

<span id="page-10-1"></span>**Fig. 2-1** Adhesive Label (Example: Label for XETK-S14.0)

<span id="page-10-2"></span>The following symbols are used for identifications of the product:

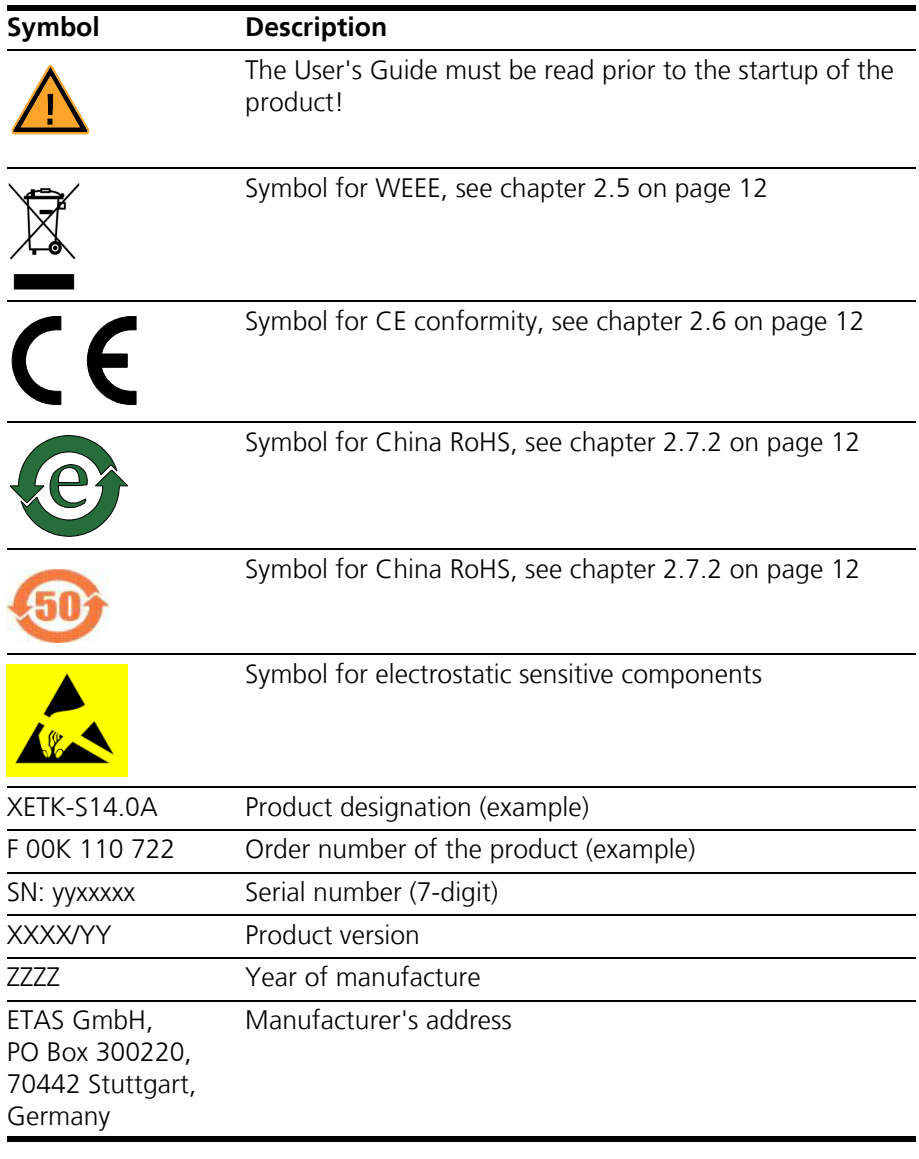

#### **Note**

*For symbols and product information one or several adhesive labels can be used.*

# <span id="page-11-0"></span>2.5 Taking the Product Back and Recycling

<span id="page-11-11"></span><span id="page-11-10"></span><span id="page-11-7"></span><span id="page-11-6"></span>The European Union has passed a directive called Waste Electrical and Electronic Equipment, or WEEE for short, to ensure that systems are setup throughout the EU for the collection, treating and recycling of electronic waste.

This ensures that the devices are recycled in a resource-saving way representing no danger to health or the environment.

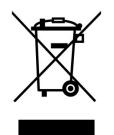

#### <span id="page-11-5"></span>**Fig. 2-2** WEEE-Symbol

The WEEE symbol (see [Fig. 2-2 on page 12](#page-11-5)) on the product or its packaging shows that the product must not be disposed of as residual garbage.

<span id="page-11-12"></span>The user is obliged to collect the old devices separately and return them to the WEEE take-back system for recycling. The WEEE directive concerns all ETAS devices but not external cables or batteries.

For more information on the ETAS GmbH Recycling software, contact the ETAS sales and service locations.

#### <span id="page-11-1"></span>2.6 CE marking

With the CE mark attached to the product or its packaging, ETAS confirms that the product corresponds to the applicable product-specific European Directives. The CE Declaration of Conformity for the product is available upon request.

#### <span id="page-11-2"></span>2.7 RoHS Conformity

#### <span id="page-11-3"></span>2.7.1 European Union

<span id="page-11-9"></span>The EU Directive 2011/65/EU limits the use of certain dangerous materials for electrical and electronic devices (RoHS conformity).

This product does not contain any of the restricted substances specified in the EU Directive 2011/65/EU or exceeds the maximum concentrations stipulated therein. For individual electronic components used in our products, there are currently no equivalent alternative substances, which is why we make use of the exception 7C-I in Annex III of this Directive.

ETAS confirms that the product corresponds to this directive which is applicable in the European Union.

<span id="page-11-4"></span>2.7.2 China

<span id="page-11-8"></span>ETAS confirms that the product meets the product-specific applicable guidelines of the China RoHS (Management Methods for Controlling Pollution Caused by Electronic Information Products Regulation) applicable in China with the China RoHS marking affixed to the product or its packaging.

# <span id="page-12-0"></span>2.8 Declarable Substances

*European Union*

<span id="page-12-2"></span>Some products from ETAS GmbH (e.g. modules, boards, cables) use components with substances that are subject to declaration in accordance with the REACH regulation (EU) no.1907/2006.

Detailed information is located in the ETAS download center in the customer information "REACH Declaration" ([www.etas.com/Reach\)](http://www.etas.com/Reach). This information is continuously being updated.

#### <span id="page-12-1"></span>2.9 Use of Open Source Software

[The product uses Open Source Software \(OSS\). This software is installed in the](http://www.etas.com) [product at the time of delivery and does not have to be installed or updated by](http://www.etas.com) the user. Reference shall be made to the use of the software in order to fulfill OSS licensing terms. Additional information is available in the document "OSS [Attributions List" at the ETAS website](http://www.etas.com) www.etas.com.

# <span id="page-13-0"></span>**3 Introduction**

<span id="page-13-6"></span>This section contains information about the basic features and applications of the ETK-T2.2G Interface Board (ETK = Emulator Test Probe), hints to system requirements for operating the ETK-T2.2G, and other details.

#### <span id="page-13-1"></span>3.1 Applications

<span id="page-13-4"></span>The ETK-T2.2G is an emulator probe especially for the Infineon AUDO-NG TC1798 microcontroller in the LFBGA512 housing. It fits into an ECU with an LFBGA292 socket for the Infineon AUDO-NG TC1791 microcontroller.

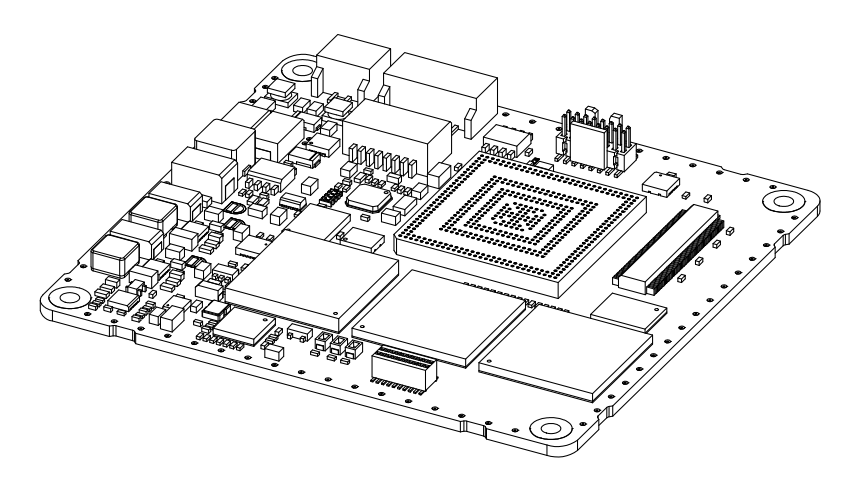

#### <span id="page-13-3"></span>**Fig. 3-1** ETK-T2.2G

<span id="page-13-5"></span>It is compatible with the ETAS calibration and development system interface (e.g. ES690, ES590, ES591, ES592, ES910 and ES1000.2/ES1000.3 with ES1232-A). Earlier systems (e.g. MAC2, ES1000.1 with ES1201 board) are not supported.

#### <span id="page-13-2"></span>3.2 Features

- Applicable for AUDO-NG TriCore TC1798 with external 32-bit bus
- Supports 32-, 16- and 8-bit access to the data emulation memory
- CPU bus interface voltage 2.5 V compatible (3.3 V tolerant)
- Two pages of data emulation/measurement data memory available, each with 1024 kByte
- Permanent storage of emulation data in flash memory
- Supports "Braindead Flash" function
- Provides a JTAG connector to adapt a debugger
- Serial interface with 100 MBit/s to the calibration and development system
- ETK chip select configuration bridge
- Permanent storage of configuration in EEPROM
- ECU flashing via ETK
- Firmware update (programming of the logic device) through software; removal of ETK or ECU not necessary.

For more technical data on the ETK-T2.2G consult the chapter ["Technical Data"](#page-35-6) [on page 36.](#page-35-6)

# <span id="page-15-0"></span>**4 Hardware Description**

<span id="page-15-6"></span>In this chapter, the function blocks and the interfaces of the ETK-T2.2G are explained in detail.

#### <span id="page-15-1"></span>4.1 ETK-T2.2G Versions

The ETK-T2.2G can only be ordered in current variant "G". It is prepared for different functional and mechanical versions, which can be released as new products (name and order no.) on request.

The PCB is prepared for following improvements

- The LFBGA292 adapter could be replaced by an LFBGA516 adapter to fit into an LFBGA516 socket for an TC1798
- <span id="page-15-5"></span><span id="page-15-4"></span>• The DPR could be extended to 2 MByte per page.

#### <span id="page-15-2"></span>4.2 Architecture

[Fig. 4-1 "ETK-T2.2G Architecture"](#page-15-3) shows the block diagram of the ETK-T2.2G. The connection to the ECU is made by an LFBGA connector.

![](_page_15_Figure_10.jpeg)

<span id="page-15-3"></span>**Fig. 4-1** ETK-T2.2G Architecture

The microcontroller can read via the BGA connector from one of the two pages of the data emulation memory and can write its data directly to the measurement data memory. These two memories (data emulation memory, measurement data memory) are using the same address space and are realized inside the same DPRs. Through the BGA connector the microcontroller can communicate with other external memories or peripheral components too. All microcontroller signals are accessible on the BGA connector.

While the microcontroller accesses the program data (not the program code) out of the data emulation memory, the content of the data emulation memory can simultaneously be modified by the calibration and development system through the serial ETK-interface. This process enables adjustments of parameters, characteristic lines and maps through the calibration and development system. Using an additional measurement data memory area, the ECU microcontroller can send data to the calibration and development system which receives, buffers and processes this measured data. A flash memory is available for permanent storage of the adjusted parameters (program data).

The 100 MBit/s serial interface provides communication with the calibration and development system.

<span id="page-16-2"></span>The ETK-T2.2G uses a 3 V technology. The power supply for the ETK-T2.2G is provided by a switched power supply, to minimize power dissipation.

#### <span id="page-16-0"></span>4.3 BGA Connector

The BGA connector interfaces the ETK-T2.2G with the ECU. All signals from the inner ring of the microcontroller TC1798 are connected to the BGA connector with some exceptions.

As the ECU target is prepared for the TC1791, all bonding differences and incompatibilities between TC1791 and TC1798 have to be compensated. The following exceptions are necessary to let the TC1798 run in a TC1791 are connected to the BGA connector.

- All power supply lines are connected to their regarding planes in the inner ring [\(Tab. 4-1 on page 17\)](#page-16-1)
- All VAGND are connected together, VAREF3 is connected to VAREF2 ([Tab.](#page-17-0)  [4-2 on page 18](#page-17-0))
- The fast A/D converter AN64 to AN71 are connected to AN24 to AN31 ([Tab. 4-3 on page 18](#page-17-1))
- Instead of the 21 data bus from the inner ring, 21 not used port pins from the outer ring are connected to the BGA connector [\(Tab. 4-4 on page 19\)](#page-18-1)

![](_page_16_Picture_156.jpeg)

<span id="page-16-1"></span>**Tab. 4-1** Digital power supply

<span id="page-17-0"></span>![](_page_17_Picture_128.jpeg)

# <span id="page-17-1"></span>**Tab. 4-3** Fast analog inputs

![](_page_17_Picture_129.jpeg)

![](_page_18_Picture_165.jpeg)

<span id="page-18-1"></span>**Tab. 4-4** Redirected port pins

<span id="page-18-3"></span>Also the clock signal must be provided through the connector to the microcontroller.

#### <span id="page-18-0"></span>4.4 Microcontroller Interface

The whole microcontroller interface to the calibration and development system memories has a 32 bit wide data bus and uses only one chip select for read and write accesses.

The microcontroller can read and write its data directly from or to the data emulation and measurement data memory. [Fig. 4-2 on page 19](#page-18-2) shows an overview of the system with "on chip" Flash and RAM and external Flash and RAM memory. It also show the possibilities to access the different memories with its chip selects. The chip select of the data emulation and measurement data memory can be choosen (/CS1, /CS2, /CS3 or /CSCOMB) by soldering the respective bridge on the PCB (see [4.15 "Chip Select Configuration Bridge"](#page-28-0)).

![](_page_18_Figure_7.jpeg)

<span id="page-18-2"></span>**Fig. 4-2** ETK-T2.2G: internal and external Memory

#### <span id="page-19-0"></span>4.5 Data Emulation and Data Measurement

The complete data emulation and measurement data memory consists of two 1024 kByte pages [\(Fig. 4-3 "Data Emulation and Measurement Data Memory: 2](#page-19-3) [Pages with 1024 kByte each"](#page-19-3)). The address range of the used chip select to address the data emulation and measurement memory must be 1024 kByte and it must be defined at a 1024 kByte boundary.

Data emulation memory and measurement data memory must be located inside this 1024 kByte address range. The segmentation of this address range between both memory parts is variable. The measurement data memory and data emulation memory can have variable size and offset addresses inside this fixed address range.

<span id="page-19-1"></span>4.5.1 Data Emulation Memory

<span id="page-19-4"></span>During operation of the ECU, only program data, not program code, can be modified by using the data emulation memory. Modification of program code would inevitably lead to a system crash. The program code is continuously processed out of the internal or external memory.

![](_page_19_Figure_6.jpeg)

<span id="page-19-3"></span>**Fig. 4-3** Data Emulation and Measurement Data Memory: 2 Pages with 1024 kByte each

<span id="page-19-5"></span>Reference data can be stored on one page ("Reference page") while the data on the other page ("Working page") can be modified. It is possible to switch between the two pages during operation through the application software.

<span id="page-19-2"></span>4.5.2 Measurement Data Memory

The measurement data memory must be located within the address space of the data emulation and measurement data memory. It can have variable size.

The measured data stored here can be transferred to the calibration and development system via the serial ETK interface.

#### **Note**

*Because there is no write protection of the data emulation memory possible, care must be taken not to override emulation data.*

#### <span id="page-20-0"></span>4.5.3 Triggering of Measurement Data Capture

<span id="page-20-4"></span><span id="page-20-2"></span>The exact procedure for capturing measured data is explained in the documentation Display Tables 12 and 13; only the hardware-specific features are mentioned here. The ECU microcontroller initiates a data acquisition task by writing an arbitrary value to the trigger address at the so called trigger segment. The software of the ECU is able to start different data acquisition tasks by writing different trigger addresses (trigger 0 to trigger 31).

The ETK-T2.2G contains a trigger comparator which selects a segment of 256 Byte out of the measurement data memory address space (at a 256 Byte limit). This limit is known as the trigger segment address. [Fig. 4-4 "Division of the](#page-20-1) [256 Byte Trigger Segment"](#page-20-1) shows the configuration of the 256 Byte trigger segment.

The ETK-T2.2G supports up to 32 direct hardware triggers by providing 32 trigger addresses within the trigger segment.

#### **Note**

*The unused address areas within the trigger segment are reserved for future applications and must not be used for other purposes.*

![](_page_20_Figure_7.jpeg)

<span id="page-20-3"></span><span id="page-20-1"></span>**Fig. 4-4** Division of the 256 Byte Trigger Segment

#### <span id="page-21-0"></span>4.5.4 Data Retention in Data Emulation Memory

<span id="page-21-8"></span>The data emulation and measurement data memory physically consists of a static Dual Port RAM and is permanently supplied with power from the car battery, to guarantee that data is preserved even when the ignition is switched off. If the ECU with ETK is isolated from the battery, all data will be lost. For brief power interruptions, e.g. during a cold start procedure, buffering is guaranteed through capacitors for several milliseconds.

#### <span id="page-21-1"></span>4.6 Data Flash Memory

<span id="page-21-7"></span>Flash memory is provided on the ETK-T2.2G for permanent storage of emulation data. Users can copy the contents of the data emulation and measurement data memory into the flash memory using the operating software. It is recommended that an updated data set is always stored in the flash memory.

The ETK-T2.2G has a circuit which recognizes and stores power failures. If this circuit detects a longer power failure, and therefore a possible inconsistency of the emulation data, the ETK controller initiates a copying procedure Flash memory to DPR upon restart. The Flash memory data is copied to both emulation pages. A green LED on the ETK displays the procedure. The operating software announces the procedure by a message in the status line.

#### **Note**

<span id="page-21-5"></span>*The Flash memory on the* ETK-T2.2G *only stores data which exists in the data emulation and measurement data memory of the* ETK-T2.2G*. The program code is stored only in the ECU Flash memory.*

#### <span id="page-21-2"></span>4.7 Code Flash Memory

<span id="page-21-9"></span><span id="page-21-6"></span>The program code is not emulated by the ETK-T2.2G. The program code is stored in the ECU Flash memory ("on chip" and/or external) and is not modified by the ETK-T2.2G. Only the accessible emulation data areas are emulated by the ETK-T2.2G. The ECU Flash memory can be programmed with the normal Flash memory programming tools.

#### <span id="page-21-3"></span>4.8 Braindead Flashing

<span id="page-21-4"></span>In order to support braindead flashing the ETK-T2.2G provides the hardware prerequisites to allow booting the microcontroller from the ETK memory and making the flash accessible to the software while the microcontroller is running from the ETK memory. For braindead flashing it is required that the microcontroller boots from the ETK memory.

When braindead flashing is initiated, the first step is to force the ECU's microcontroller into a reset.

A valid boot programming code will be downloaded into the ETK-T2.2G. The ETK drives the HWCFG input such that the ECU's microcontroller is configured to external boot. If the Reset signal is deactivated the microcontroller accepts the external Reset Configuration presented on HWCFG. The ECU's microcontroller boots from /CS0 (which is now the ETK CS) and executes the boot programming (recovery) code from the ETK memory (see [Fig. 4-2](#page-18-2) [on page 19\)](#page-18-2).

The external flash is mapped to the ETK Chip Select as set by solder bridge (see [Fig. 4-11 on page 29](#page-28-1)).

The recovery program code accepts data via the ETK mailbox and programs it into the internal or external microcontroller flash. When flash programming is done, the microcontroller must be forced into reset again and the changes done before must be reverted. When reset is released next time, the microcontroller takes its Reset Configuration from the ECU and boots from the standard boot memory (i.e. internal or external Flash) to execute the recently programmed code.

#### <span id="page-22-0"></span>4.9 ETK-T2.2G Deactivation

<span id="page-22-2"></span>It can be necessary that the ETK is deactivated under certain operating conditions, e.g. when an inconsistent data set is detected.

Therefore, the microcontroller can put the ETK-T2.2G into a "switch-off" state. While the ETK is not physically deactivated in this state it pretends being switched off to the calibration system, thus preventing the calibration tool from accessing the ETK. This "switching on" or "switching off" action is accomplished by the ECU writing into specific location (see [Fig. 4-4 on page 21](#page-20-1)) within the trigger segment of the ETK.

Through writing to the address ETK\_Disable (trigger segment address + 0x04h) the "switching off" will be indicated. Through writing to the address ETK\_Enable (trigger segment address) the reactivation of the ETK will be indicated. The data used during the write accesses are meaningless.

**Note**

*These two addresses are not protected against accidental write access. Due to the fact that they belong to the trigger segment, they are allocated in the address space of the measurement data memory.*

#### <span id="page-22-1"></span>4.10 Reset

<span id="page-22-3"></span>The requirement for ETK reset mechanism is to ensure that power-up and power-down behavior of ECU is clean and smooth and to prevent corruption of data stored in the ETK.

To accomplish this the ETK-T2.2G senses the SVDD of the ECU. This allows it to detect when the ECU is off and forward this information to INCA. In addition, it allows the ETK to enter the power save mode with the CAL tool (ES590/ES591/ ES592/ES595) unplugged.

In addition, the ETK-T2.2G senses the status of the /ESR0 or /ESR1 line to generate a write protect signal for its memory. Finally, the ETK-T2.2G generates a reset signal by pulling /PORST to keep the ECU in reset while the ETK is in power save mode and to prevent the microcontroller from starting until the ETK is ready to work. The ETK is ready to work when it has finished its initialization after leaving power save mode or after initial power-up. This feature allows it also to reset the ECU under tool control (required for INCA and ProF) and to perform an emergency stop of the ECU in case of ETK failure.

![](_page_23_Figure_1.jpeg)

<span id="page-23-0"></span>Fig. 4-5 Bridge to select reset sense

![](_page_23_Picture_77.jpeg)

#### <span id="page-24-0"></span>4.11 Power Supply

<span id="page-24-1"></span>The ETK-T2.2G needs a permanent power supply. It is powered directly from the car battery. The input voltage may vary between 4.3 V and 18 V.

The ECU voltage ( $U_{SG}$ ) is monitored by the ETK to recognize whether the ECU is switched on or off. In case of higher input voltages to the ETK an additional voltage converter is required. All necessary voltages are created through switching power supplies which minimizes heat build-up. The power supply of the ECU is not affected by the ETK-T2.2G. An automatic switch ensures that the power supply of the ETK-T2.2G is automatically switched on and off.

![](_page_24_Figure_4.jpeg)

<span id="page-24-4"></span><span id="page-24-2"></span>Fig. 4-6 Power Supply Connectors CON2 and CON3

The ETK-T2.2G can be supplied with power through the 2-pin power supply connector CON2. Additionally the through-hole solder pad CON3 can be used to connect a power supply  $U_{\text{Batt2}}$ . The power supply on CON3 must use the GND of CON2.

![](_page_24_Figure_7.jpeg)

<span id="page-24-3"></span>**Fig. 4-7** Power Supply Connector CON2

# <span id="page-25-0"></span>4.12 Serial ETK Interface

<span id="page-25-3"></span><span id="page-25-2"></span>The serial 100 MBit/s ETK-T2.2G interface creates the link to the calibration and development system. The interface utilizes a 100Base-TX transmission to achieve an outstanding transmission performance of 100 MBit/s.

#### **Note**

*To ensure stable communication only 100 Mbit cables delivered by ETAS shall be used.*

![](_page_25_Figure_5.jpeg)

<span id="page-25-1"></span>**Fig. 4-8** Location of the Serial ETK Interface

# <span id="page-26-0"></span>4.13 Debug Interface

<span id="page-26-2"></span>The ETK-T2.2G features a JTAG debugging interface connector (Samtec 16 pin). This connector can be used to attach debug and trace tools (e.g. Lauterbach or PLS debugger for Infineon TC1798).

![](_page_26_Figure_3.jpeg)

<span id="page-26-1"></span>**Fig. 4-9** Location of the Debugger Interface

For connecting the ETK-T2.2G to the debugger the ETK adapter ETAF5 (including ETAF5 PCB and ETAF5 flatcable) is required. Its needs to be ordered separately (refer chapter ["Ordering Information" on page 54](#page-53-7)). A debugger specific cable has to be used to connect the debugger with the ETAF5 PCB.

# <span id="page-27-0"></span>4.14 Status LEDs

<span id="page-27-2"></span>There are three LEDs displaying the operating status of the ETK-T2.2G [\(Fig. 4-10](#page-27-1) [on page 28\)](#page-27-1).

![](_page_27_Figure_3.jpeg)

<span id="page-27-1"></span>**Fig. 4-10** Status LEDs

![](_page_27_Picture_128.jpeg)

# <span id="page-28-0"></span>4.15 Chip Select Configuration Bridge

R108 to R111 are alternately assembled to select the ETK chip select signal.

![](_page_28_Figure_3.jpeg)

<span id="page-28-1"></span>**Fig. 4-11** Chip Select Configuration Bridge

![](_page_28_Picture_75.jpeg)

### <span id="page-29-0"></span>**5 Installation**

In this chapter, the hardware installation of the ETK-T2.2G is described.

![](_page_29_Picture_3.jpeg)

#### *The ETK can be damaged or destroyed!*

*Some components of the ETK may be damaged or destroyed by electrostatic discharge. Please keep the board in its storage package until it is installed.* 

*The ETK should only be taken from its package, configured, and installed at a work place that is protected against static discharge.*

## <span id="page-29-1"></span>5.1 Connection to the ECU

![](_page_29_Picture_8.jpeg)

# **CAUTION!**

**CAUTION!**

*Risk of short circuiting the internal signals of the ETK! When you mount the ETK to the ECU, you must ensure that the screws and washers used will not penetrate the ETK printed circuit board.* 

For mounting the ETK-T2.2G on the ECU an Advanced Interconnect socket is required. It need to be ordered separately (refer chapter ["Ordering Information"](#page-53-7) [on page 54\)](#page-53-7).

![](_page_29_Figure_12.jpeg)

 $(*)$  not delivered with ETK

#### <span id="page-29-2"></span>**Fig. 5-1** ETK-T2.2G Connection to the ECU

The ETK-T2.2G board fitted with a "BGA adapter" connector allows connection and removal from an ECU development PCB which has been fitted with a compatible "BGA receiver" socket (see [Fig. 5-1\)](#page-29-2).

![](_page_29_Figure_16.jpeg)

<span id="page-29-3"></span>**Fig. 5-2** ETK-T2.2G with Microcontroller mounted on ECU

# <span id="page-30-0"></span>5.2 Connection to the Debugger

For connecting the ETK-T2.2G to the debugger the ETK adapter ETAF9 (including ETAF9 PCB and ETAF9 flatcable) or the ETK adapter ETAF5 (including ETAF5 PCB and ETAF5 flatcable) is required. Its needs to be ordered seperately (refer chapter ["Ordering Information" on page 54](#page-53-7)).

A debugger specific cable has to be used to connect the debugger with the ETAF5 PCB or ETAF9 PCB.

![](_page_30_Figure_4.jpeg)

<span id="page-30-1"></span>**Fig. 5-3** ETK-T2.2G Connection to the ECU and to the Debugger

# <span id="page-31-0"></span>5.3 Connecting to the Power Supply

<span id="page-31-5"></span>The ETK-T2.2G needs a permanent power supply (refer chapter ["Power Supply"](#page-24-1) [on page 25\)](#page-24-1). There are different versions to ensure it.

<span id="page-31-1"></span>5.3.1 Permanent Power Supply inside ECU available

![](_page_31_Figure_4.jpeg)

![](_page_31_Figure_5.jpeg)

#### <span id="page-31-3"></span><span id="page-31-2"></span>5.3.2 Permanent Power Supply inside ECU not available

![](_page_31_Figure_7.jpeg)

<span id="page-31-4"></span>**Fig. 5-5** Permanent Power Supply inside ECU not available

#### <span id="page-32-0"></span>5.3.3 Isolated Power Supply inside ECU

<span id="page-32-2"></span>The ETK-T2.2G does not require a galvanically isolated power supply. For special applications ETAS offers the isolated power supply ETP2.

![](_page_32_Figure_3.jpeg)

<span id="page-32-1"></span>Fig. 5-6 **Isolated Power Supply inside ECU** 

# <span id="page-33-0"></span>**6 ETK Configuration**

<span id="page-33-5"></span>In this chapter, important configuration parameters of the ETK-T2.2G are described.

#### <span id="page-33-1"></span>6.1 Overview

<span id="page-33-6"></span>As already mentioned in previous chapters, some project-specific adjustments are necessary. Configuration data is stored permanently in a serial E²PROM.

# <span id="page-33-2"></span>6.2 ETK Configuration Tool

Generating a valid configuration data set is supported by the "ETK Configuration Tool". The "ETK Configuration Tool" contains information on all available ETKs. The user is supported through a graphical interface.

The configuration is done in two steps:

1. Generation of the special address offset for the emulation and measurement data memory.

The location of data areas, measured data output areas, trigger segment addresses etc. are familiar to the ECU software developer, or can be generated automatically. If an ECU description database (ASAP, ...) with the corresponding input exists, these inputs can be downloaded from this database. If necessary, a plausibility check is performed.

2. Connection of the ETK to the ECU.

The connection of the ETK to the ECU is defined by the ETK hardware.

The "ETK Configuration Tool" can create the following output:

- 1. Direct ETK configuration
- 2. Storage of the configuration in a data file
- 3. The corresponding ASAP input

The most important outputs are the entries for the ASAP file. The parameter ETK\_CFG is created and contains the complete ETK configuration of the ECU interface in hex code. If this parameter is entered correctly in the corresponding ECU description file, it guarantees that every time the calibration system is started, the ETK is checked for the appropriate configuration. If necessary, the ETK will be configured appropriately to the corresponding project.

#### <span id="page-33-3"></span>6.3 Configuration Parameter

<span id="page-33-4"></span>The configuration of the ETK-T2.2G is possible with the "ETK Configuration Tool". In the "Standard mode" no features are settable. Only in the "Extended Mode" settings are possible. Not all combinations of parameters make sense.

The "ETK Configuration Tool" provides support concerning the configuration parameters. The following is a list with configuration parameters:

• **ETK is used as** (ETK-T2.1, ETK-T2.0, ETK-T1.1, ETK-T1.0)

The default value is "ETK-T2.1".

All other values are not useful for the ETK-T2.2G.

• **BDF is supported by ETK Hardware** (Yes, No)

The default value is "No".

The ETK-T2.2G has the capability to flash an ECU even if the ECU does not contain any useful code (the ECU is "brain dead", Brain Dead Flashing). This feature can only be configured if no ETK is connected. As soon as an ETK is connected, the ETK Configuration Tool detects automatically if the connected variant supports BDF.

• **Exchange CS of ETK and Flash** (Yes, No)

The default value is "No".

During the flashing it is necessary that the ETK places its memory to the location where normally the flash is located. This allows the TC1798 to execute a program from the ETK memory which contains a boot loader. This reconfiguration is done during the flashing script.

• **HWCFG Signal Group** (HWCFG [3:0] for TC1796 or HWCFG [7:0] for TC1797, No)

The default value is "No".

The HWCFG of the TC1798 is compatible to the TC1797.

• **ETK drive HWCFG[0:3] Signals** (Yes, No)

The default value is "No".

During flashing it is necessary that way the microcontroller boots is controlled by the ETK. This is done by driving the HWCFG signals.

#### **Note**

*The above mentioned features need not to be modified for normal operation of the ETK. They are only intended for the very experienced user and thus only visible when the extended mode in the options menu of the ETK Configuration mode is set. They only sense during the reprogramming of the ECU Flash. In the script used for flashing the ETK gets re-configured.* 

# <span id="page-35-6"></span><span id="page-35-0"></span>**7 Technical Data**

#### <span id="page-35-11"></span><span id="page-35-1"></span>7.1 System Requirements

#### <span id="page-35-2"></span>7.1.1 ETAS Hardware

<span id="page-35-8"></span>VME Hardware: ES1000.2/ES1000.3 with ES1232 (INCA/ASCET) Compact Hardware: ES690, ES590, ES591, ES592, ES595(INCA) Compact Hardware: ES910 (INTECRIO)

#### <span id="page-35-3"></span>7.1.2 Software and supported Microcontrollers

<span id="page-35-10"></span><span id="page-35-9"></span>You need following software versions to support the ETK-T2.2G:

![](_page_35_Picture_150.jpeg)

<span id="page-35-7"></span>Operating the ETK-T2.2G with older software versions is not possible.

# <span id="page-35-4"></span>7.2 Environmental Conditions

![](_page_35_Picture_151.jpeg)

# <span id="page-35-5"></span>7.3 Power Supply

![](_page_35_Picture_152.jpeg)

1) The ETK-S9.0 implements reverse voltage protection in the same range and may be used only with central load dump protection.

# <span id="page-36-0"></span>7.4 Memory and Configuration

<span id="page-36-7"></span><span id="page-36-6"></span><span id="page-36-5"></span><span id="page-36-4"></span><span id="page-36-3"></span>![](_page_36_Picture_105.jpeg)

# <span id="page-36-10"></span><span id="page-36-1"></span>7.5 Serial ETK Interface

<span id="page-36-9"></span>![](_page_36_Picture_106.jpeg)

# <span id="page-36-2"></span>7.6 Microcontroller Bus Interface

<span id="page-36-8"></span>![](_page_36_Picture_107.jpeg)

# <span id="page-37-0"></span>7.7 Testcharacteristics

<span id="page-37-1"></span>![](_page_37_Picture_89.jpeg)

#### **Note**

*tReset1: Delay of ECU reset through ETK without transferring the Flash (UBatt1 present, USG will be switched on) tReset2: Delay of ECU reset through ETK with transferring the Flash (UBatt1 present, transfer active, USG will be switched on) tReset3: max. delay of ECU reset through ETK (UBatt1 and USG will be switched on)*

<span id="page-38-1"></span><span id="page-38-0"></span>![](_page_38_Picture_333.jpeg)

![](_page_39_Picture_105.jpeg)

# <span id="page-40-0"></span>7.9 Switching Characteristics

<span id="page-40-4"></span>The following diagrams show the timings the ETK-T2.2G can process.

![](_page_40_Picture_148.jpeg)

#### **Note**

*All timings are measured at a reference level of 1.5 V. Output signals are mea*sured with 10 pF to ground and 50  $\Omega$  to 1.5 V.

<span id="page-40-1"></span>7.9.1 Read Timing: Data Emulation and Measurement Data DPR

<span id="page-40-3"></span>![](_page_40_Figure_7.jpeg)

<span id="page-40-2"></span>**Fig. 7-1** Read Cyle: Data Emulation and Measurement Data DPR

<span id="page-41-0"></span>![](_page_41_Figure_1.jpeg)

![](_page_41_Figure_2.jpeg)

<span id="page-41-4"></span><span id="page-41-2"></span>![](_page_41_Figure_3.jpeg)

<span id="page-41-1"></span>7.10 Power Supply Connector CON2

![](_page_41_Figure_5.jpeg)

<span id="page-41-3"></span>Fig. 7-3 Power Supply Connector CON2

![](_page_41_Picture_88.jpeg)

<span id="page-41-5"></span>.

# <span id="page-42-0"></span>7.11 Mechanical Dimensions

<span id="page-42-2"></span>The reference measure for all drawings is millimeter.

![](_page_42_Picture_114.jpeg)

![](_page_42_Figure_4.jpeg)

<span id="page-42-1"></span>![](_page_42_Figure_5.jpeg)

![](_page_42_Picture_115.jpeg)

![](_page_43_Figure_1.jpeg)

<span id="page-43-0"></span>**Fig. 7-5** Microcontroller with Socket Adapter mounted

For mounting the ETK on the ECU, and for mounting the microcontroller on the ETK, the Ironwood Electronics socket is required (see ordering information).

![](_page_43_Picture_48.jpeg)

# <span id="page-44-0"></span>**8 Cables and Accessories**

- <span id="page-44-4"></span><span id="page-44-1"></span>8.1 Interface Cables
- <span id="page-44-2"></span>8.1.1 Cable KA54 (with PG Cable Gland)

#### **Note**

*Cable glands are not included in the delivery. Refer to the cable descriptions for manufacturers and order numbers.*

*Cable KA54, Proposal 1*

![](_page_44_Figure_7.jpeg)

![](_page_44_Figure_8.jpeg)

<span id="page-44-3"></span>Fig. 8-1 Interface Cable KA54, Proposal 1

![](_page_44_Picture_110.jpeg)

## **Note**

*Shield connected to ECU housing.* 

*SKINDICHT compact screwing; Manufacturer: Lapp; Description: SH7; Order-No.: 5200 0830*

*Nut for compact screwing; Manufacturer: Lapp; Description: SM7; Order-No.: 5200 3490*

*Cable KA54, Proposal 2*

![](_page_45_Figure_2.jpeg)

<span id="page-45-0"></span>Fig. 8-2 Interface Cable KA54, Proposal 2

![](_page_45_Picture_103.jpeg)

#### **Note**

*Shield connected to ECU housing.* 

*SKINTOP compact screwing; Manufacturer: Lapp; Description: MS-SC 11 ; Order-No.: 5311 2320*

*Nut for compact screwing; Manufacturer: Lapp; Description: SM-PE 11 ; Order-No.: 5210 3220*

#### <span id="page-46-0"></span>8.1.2 Cable KA55

![](_page_46_Figure_2.jpeg)

<span id="page-46-2"></span>Fig. 8-3 Interface Cable KA55

![](_page_46_Picture_96.jpeg)

#### **Note**

*Strain relief on ECU cover necessary. Shield not connected to ECU housing.* 

#### <span id="page-46-1"></span>8.1.3 Cable CBAM200

![](_page_46_Figure_8.jpeg)

<span id="page-46-3"></span>![](_page_46_Figure_9.jpeg)

![](_page_46_Picture_97.jpeg)

**Note**

*Shield connected to ECU housing, allows for ECU housing flush mounting.*

# <span id="page-47-0"></span>8.2 Power Supply Cables

<span id="page-47-1"></span>8.2.1 Cable ETV

<span id="page-47-7"></span>![](_page_47_Figure_3.jpeg)

<span id="page-47-4"></span>![](_page_47_Figure_4.jpeg)

![](_page_47_Picture_96.jpeg)

#### <span id="page-47-2"></span>8.2.2 Cable with Filtercoil ETV2

![](_page_47_Figure_7.jpeg)

<span id="page-47-5"></span>![](_page_47_Figure_8.jpeg)

![](_page_47_Picture_97.jpeg)

<span id="page-47-3"></span>8.2.3 Cable K70

![](_page_47_Figure_11.jpeg)

<span id="page-47-6"></span>Fig. 8-7 Power Supply Cable K70

![](_page_47_Picture_98.jpeg)

#### <span id="page-48-0"></span>8.2.4 Cable KA50

![](_page_48_Figure_2.jpeg)

<span id="page-48-2"></span>**Fig. 8-8** Power Supply Cable KA50

![](_page_48_Picture_76.jpeg)

#### <span id="page-48-1"></span>8.2.5 Cable CBM200

![](_page_48_Figure_6.jpeg)

<span id="page-48-3"></span>Fig. 8-9 Power Supply Cable CBM200

![](_page_48_Picture_77.jpeg)

# <span id="page-49-5"></span><span id="page-49-0"></span>8.3 Combined Interface and Power Supply Cables

#### <span id="page-49-1"></span>8.3.1 Cable CBAM210

![](_page_49_Figure_3.jpeg)

<span id="page-49-3"></span>**Fig. 8-10** Combined Interface and Power Supply Cable CBAM210

#### **Note**

*Shield not connected to ECU housing.* 

<span id="page-49-2"></span>8.3.2 Cable CBAM220

![](_page_49_Figure_8.jpeg)

<span id="page-49-4"></span>**Fig. 8-11** Combined Interface and Power Supply Cable CBAM220 For cable CBAM220 dimensions refer to dimensions of cable CBAM210 in [Fig. 8-10.](#page-49-3)

#### **Note**

*Shield connected to ECU housing.* 

# <span id="page-50-4"></span><span id="page-50-0"></span>8.4 Adapters

<span id="page-50-1"></span>8.4.1 Debug Adapter ETAF5

<span id="page-50-6"></span>*ETAF5 PCB* 

![](_page_50_Figure_4.jpeg)

<span id="page-50-2"></span>**Fig. 8-12** ETAF5 - Mechanical Dimensions and Component Placement

![](_page_50_Picture_137.jpeg)

![](_page_50_Picture_138.jpeg)

<span id="page-50-5"></span>*ETAF5 Flatcable*

![](_page_50_Figure_9.jpeg)

<span id="page-50-3"></span>![](_page_50_Figure_10.jpeg)

![](_page_50_Picture_139.jpeg)

#### <span id="page-51-0"></span>8.4.2 Debug Adapter ETAF9

<span id="page-51-3"></span>*ETAF9 Component Placement*

![](_page_51_Figure_3.jpeg)

<span id="page-51-1"></span>**Fig. 8-14** ETAF9 Component Placement

*ETAF9 PCB* 

![](_page_51_Figure_6.jpeg)

<span id="page-51-2"></span>**Fig. 8-15** ETAF9 - Mechanical Dimensions and Component Placement

![](_page_51_Picture_81.jpeg)

#### <span id="page-52-1"></span>*ETAF9 Flatcable*

![](_page_52_Figure_2.jpeg)

<span id="page-52-0"></span>**Fig. 8-16** ETAF9 Flatcable

![](_page_52_Picture_42.jpeg)

# <span id="page-53-7"></span><span id="page-53-0"></span>**9 Ordering Information**

# <span id="page-53-1"></span>9.1 ETK-T2.2G

![](_page_53_Picture_128.jpeg)

# <span id="page-53-2"></span>9.2 ECU/ETK Sockets and Adapters

<span id="page-53-9"></span>Sockets are available from local Ironwood Electronics distributors.

<span id="page-53-3"></span>9.2.1 Socket ECU - ETK

![](_page_53_Picture_129.jpeg)

<span id="page-53-4"></span>9.2.2 BGA Adapter ETK - Microcontroller

![](_page_53_Picture_130.jpeg)

# <span id="page-53-5"></span>9.3 Debug Adapter

<span id="page-53-8"></span>![](_page_53_Picture_131.jpeg)

# <span id="page-53-6"></span>9.4 Power Supply

<span id="page-53-10"></span>![](_page_53_Picture_132.jpeg)

# <span id="page-54-0"></span>9.5 Cables

<span id="page-54-3"></span>Please contact your local ETAS representative for further cable information.

<span id="page-54-1"></span>9.5.1 Power Supply Cables

![](_page_54_Picture_125.jpeg)

# <span id="page-54-2"></span>9.5.2 Combined Interface and Power Supply Cables

![](_page_54_Picture_126.jpeg)

#### <span id="page-55-0"></span>9.5.3 Interface Cables

<span id="page-55-1"></span>![](_page_55_Picture_108.jpeg)

# <span id="page-56-0"></span>**10 ETAS Contact Addresses**

<span id="page-56-1"></span>![](_page_56_Picture_49.jpeg)

*ETAS Subsidiaries and Technical Support*

For details of your local sales office as well as your local technical support team and product hotlines, take a look at the ETAS website:

![](_page_56_Picture_50.jpeg)

# <span id="page-57-0"></span>**Figures**

![](_page_57_Picture_218.jpeg)

![](_page_58_Picture_112.jpeg)

# <span id="page-59-0"></span>**Index**

#### **A**

Adapters [51](#page-50-4) Applications [14](#page-13-4) Architecture [16](#page-15-4)

#### **B**

BGA Connector [17](#page-16-2) Block diagram [16](#page-15-5) Braindead Flashing [22](#page-21-4)

# **C**

Cable Comb. Interface and Power Supply [50](#page-49-5) Interface [45](#page-44-4) Power Supply [48](#page-47-7) Code Flash Memory [22](#page-21-5) Code Flash Memory [22](#page-21-6) Comb. Interface and Power Supply Cables [50](#page-49-5) Configuration [37](#page-36-3) Configuration Parameter [34](#page-33-4)

#### **D**

Data [22](#page-21-7) Data Emulation Memory [20](#page-19-4) Data Flash Memory [22](#page-21-7) Data Retention [22](#page-21-8) Deactivation [23](#page-22-2)

Debug Adapter [54](#page-53-8) Debug Interface [27](#page-26-2) Documentation [8](#page-7-4)

#### **E**

ECU/ETK Sockets and Adapters [54](#page-53-9) Electrical Characteristics [39](#page-38-1) Emulation Memory [37](#page-36-4) Environmental Conditions [36](#page-35-7) ETAF5 Flatcable [51](#page-50-5) ETAF5 PCB [51](#page-50-6) ETAF9 Flatcable [53](#page-52-1) ETAF9 PCB [52](#page-51-3) ETAS Contact Addresses [57](#page-56-1) ETAS Hardware [36](#page-35-8) ETK Configuration [34](#page-33-5) ETK Configuration Tool [34](#page-33-6) ETKT2.0 Deactivation [22](#page-21-7) ETK-T2.1 Versions [16](#page-15-6)

#### **F**

Features [14](#page-13-5) Flash Memory [37](#page-36-5)

#### **I**

Identifications on the product [11](#page-10-2) Interface ETK [26](#page-25-2) Processor [19](#page-18-3) Serial [26](#page-25-3)

Interface Cables [45](#page-44-4), [56](#page-55-1) Introduction [14](#page-13-6) Isolated Power Supply [33](#page-32-2)

#### **L**

LED [28](#page-27-2)

#### **M**

Measured Memory [37](#page-36-6) Measurement Data Capture [21](#page-20-2) Measurement Data Memory [20](#page-19-5) Mechanical Dimension [43](#page-42-2) Memory [37](#page-36-7) Code [22](#page-21-5) Microcontroller Bus Interface [37](#page-36-8) Microcontroller Support [36](#page-35-9)

#### **O**

Operation Conventions [7](#page-6-2) Use Case [6](#page-5-3) Ordering Information [54](#page-53-7)

#### **P**

Power Supply [25](#page-24-1), [32](#page-31-5), [54](#page-53-10) Power Supply Cables [55](#page-54-3) Power Supply Connector [25](#page-24-4), [42](#page-41-4) Presentation of information [6](#page-5-4) Processor Interface [19](#page-18-3) Product Exclusion of liability [8](#page-7-5) Product Back [12](#page-11-6) Program Code [22](#page-21-9)

#### **R**

REACH regulation (EU) [13](#page-12-2) Read Timing [41](#page-40-3) Recycling [12](#page-11-7) Reset [23](#page-22-3) RoHS conformity China [12](#page-11-8) European Union [12](#page-11-9)

#### **S**

Safety notices Identification [6](#page-5-5) Safety precautions [8](#page-7-6) Scope of supply [7](#page-6-3) Serial ETK Interface [26](#page-25-3), [37](#page-36-9) Software Support [36](#page-35-10) Status LED [28](#page-27-2)

Switching Characteristic [41](#page-40-4) System Requirements [36](#page-35-11)

#### **T**

Testcharacteristics [38](#page-37-1) Timing Read [41](#page-40-3) Write [42](#page-41-5) Trigger Segment [21](#page-20-3) Triggering [21](#page-20-4)

## **U**

Update [37](#page-36-10) Use, intended [8](#page-7-7)

#### **W**

Waste Electrical and Electronic Equipment [12](#page-11-10) WEEE [12](#page-11-11) WEEE take-back system [12](#page-11-12) Write Timing [42](#page-41-5)